# **Pharmacy Product System – National(PPS-N)**

## **PPS-N Java version 3.1.10**

# **PREN\*3.1\*10**

# **Deployment, Installation, Back-Out, and Rollback Guide (DIBR)**

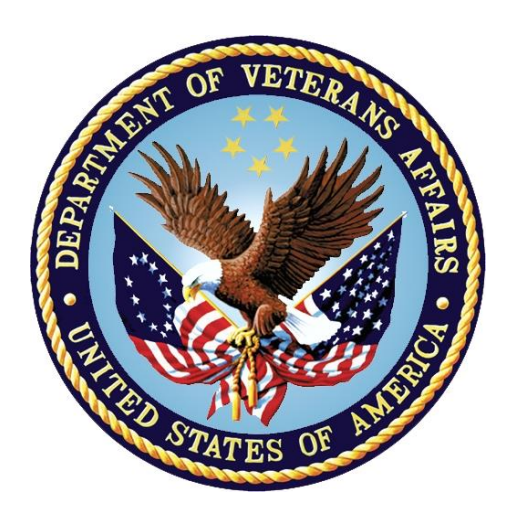

**Feb 2023**

#### **Department of Veterans Affairs (VA)**

**Office of Information and Technology (OIT)**

#### **Revision History**

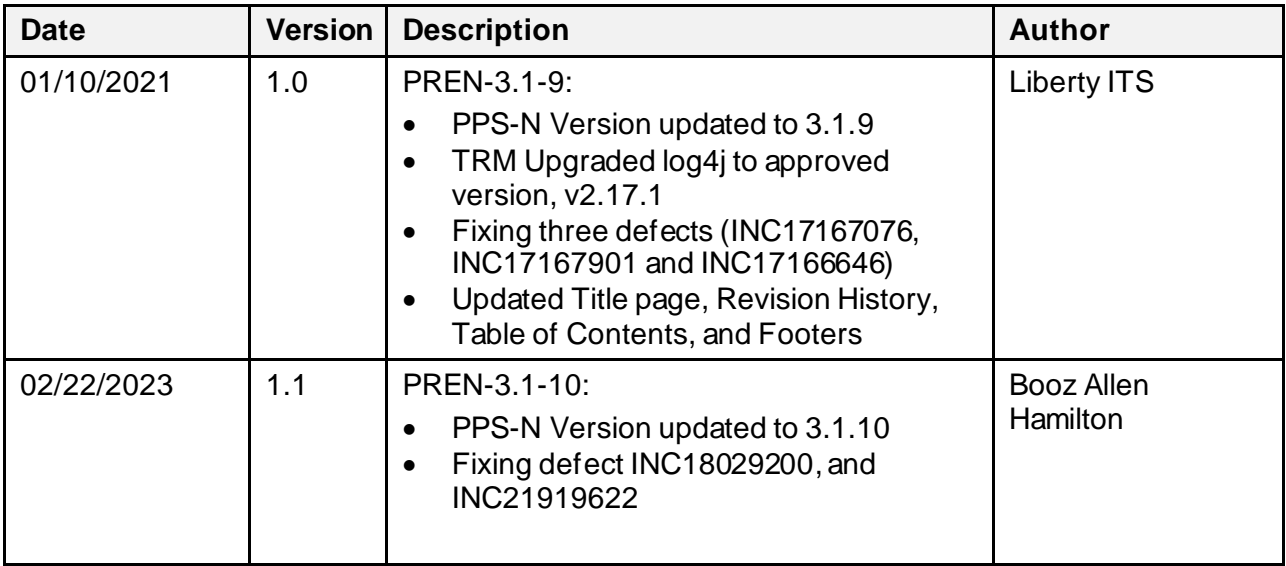

#### **Artifact Rationale**

This document describes the Deployment, Installation, Back-out, and Rollback Plan for the PPS-N Java portion of the PPS-N v3.1.10 release. This is a subdocument of the main *Pharmacy Product System (PPS)-N Deployment, Installation, Back-Out, and Rollback Guide.* It is separate since many of the details of PPS-N Java application deployment involve a different set of personnel coordinating at just a few critical collaboration points with the VistA/MUMPS portion. Those collaboration points will be highlighted and cross-referenced in the main document as well as in this document.

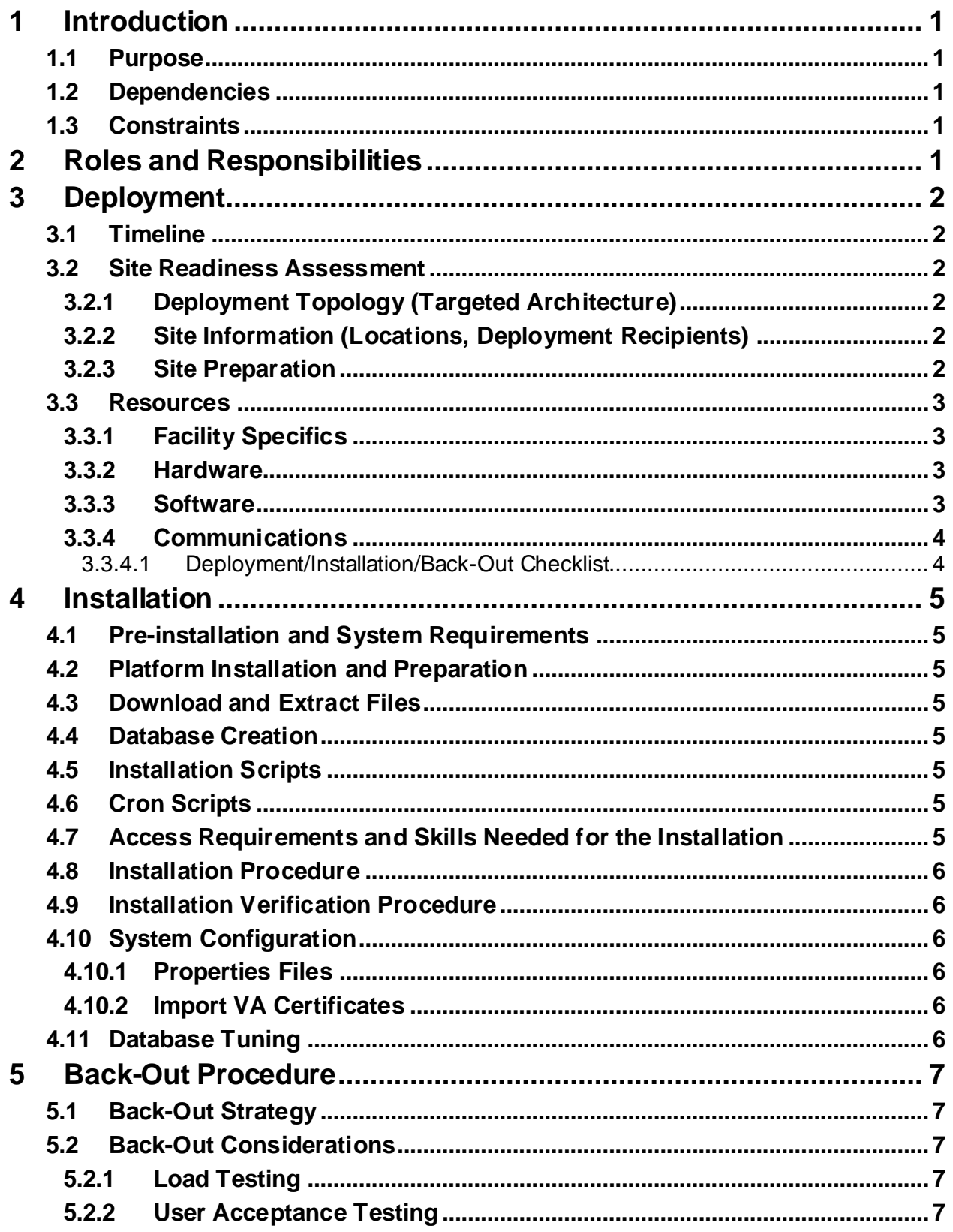

#### **Table of Contents**

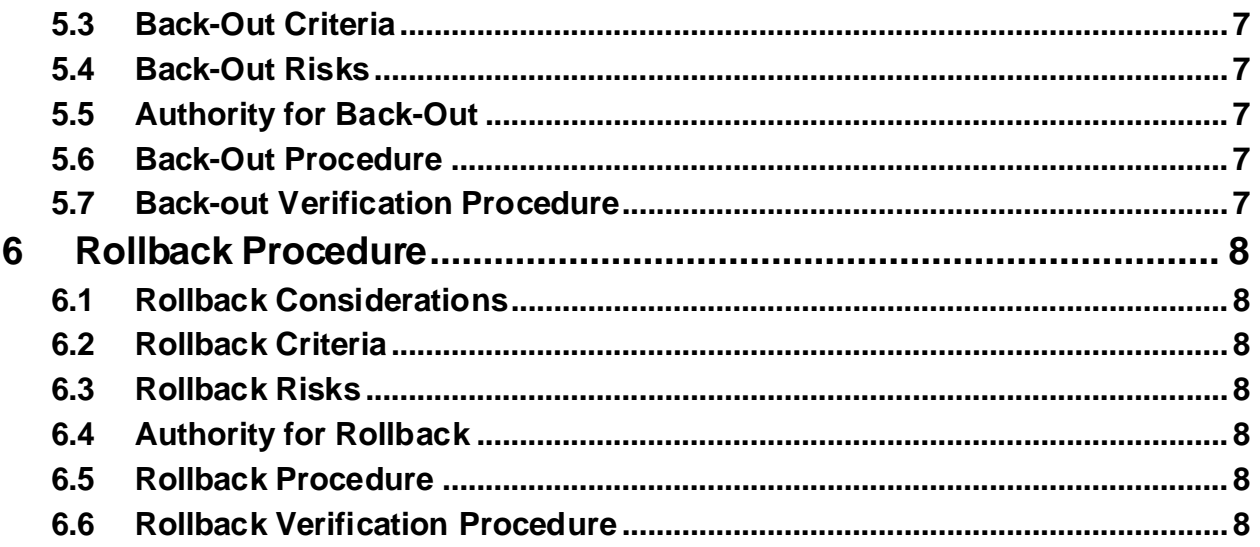

# <span id="page-4-0"></span>**1 Introduction**

This document describes how to deploy and install the PPS-N Java Application, including the WebLogic, Oracle, and SSOi configurations for the Pharmacy Product System (PPS) PPS-N v3.1.10.

#### <span id="page-4-1"></span>**1.1 Purpose**

The purpose of this document is to describe how to deploy and install the PPS-N Java Application, including the WebLogic, Oracle, and SSOi configurations.

#### <span id="page-4-2"></span>**1.2 Dependencies**

The following pre-existing PPS-N v3.1.9 interfacing systems must be available during the deployment.

- SSOi
- ISAAC
- STS/VETS

## <span id="page-4-3"></span>**1.3 Constraints**

There are no constraints for the PREN\*3.1\*10 release.

# <span id="page-4-4"></span>**2 Roles and Responsibilities**

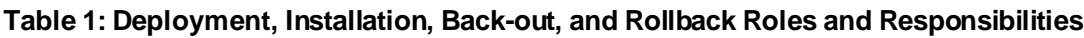

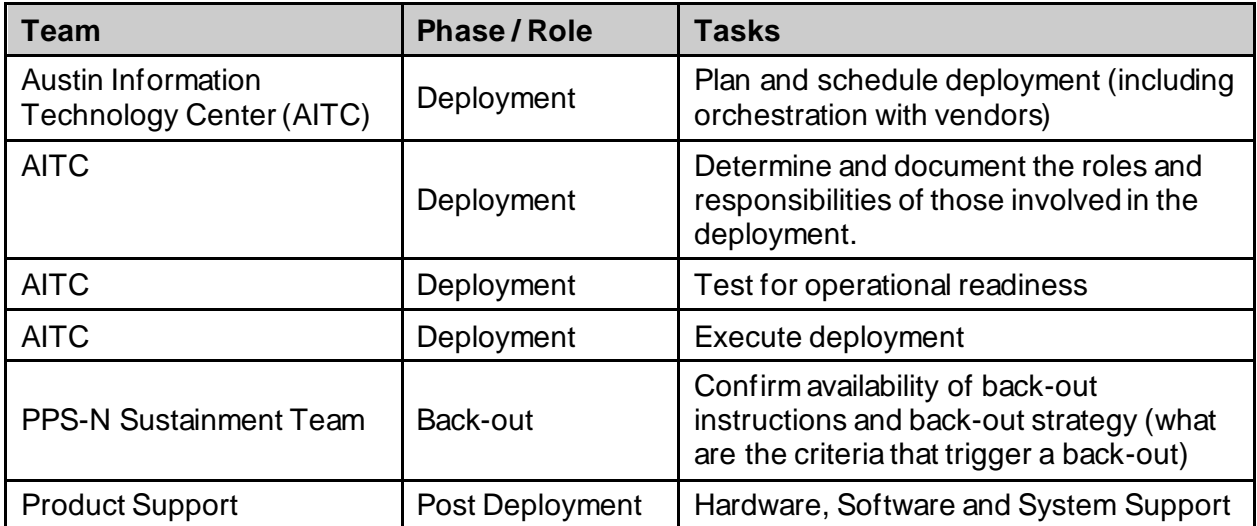

# <span id="page-5-0"></span>**3 Deployment**

This section provides the schedule and milestones for the deployment.

### <span id="page-5-1"></span>**3.1 Timeline**

The PPS-N v3.1.10 Java Application will be nationally deployed at AITC after initial operating capacity (IOC) testing and national release approval.

#### <span id="page-5-2"></span>**3.2 Site Readiness Assessment**

The PPS-N Java Application is a single, nationally deployed web application deployed in AITC.

#### <span id="page-5-3"></span>**3.2.1 Deployment Topology (Targeted Architecture)**

The PPS-N Java Application and Database will be installed on the existing PPS-N v3.1.9 production platform.

#### <span id="page-5-4"></span>**3.2.2 Site Information (Locations, Deployment Recipients)**

AITC nationally deploys the JAVA web application, PPS-N. User acceptance testing is completed by the Business Office.

#### <span id="page-5-5"></span>**3.2.3 Site Preparation**

The following table describes preparation required by the site prior to deployment.

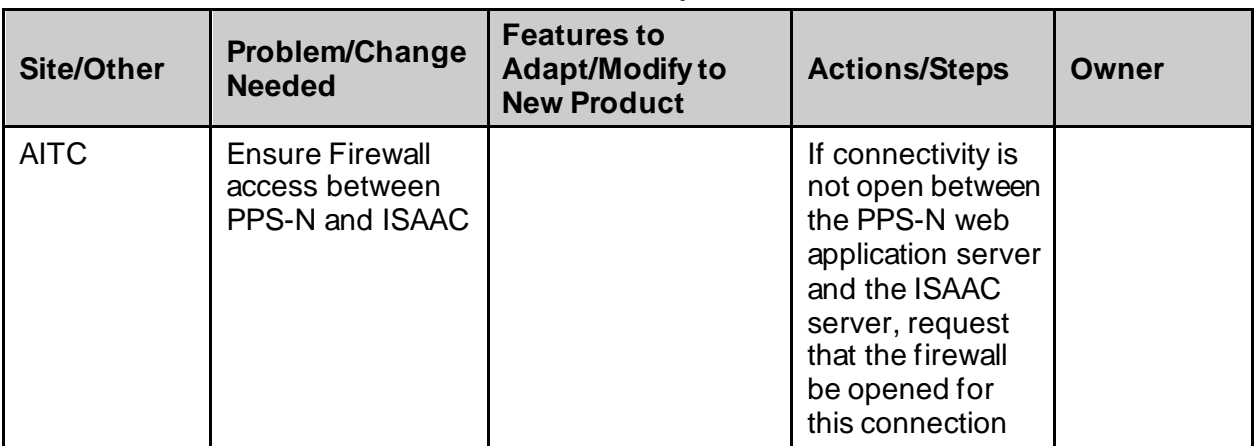

#### **Table 2: Site Preparation**

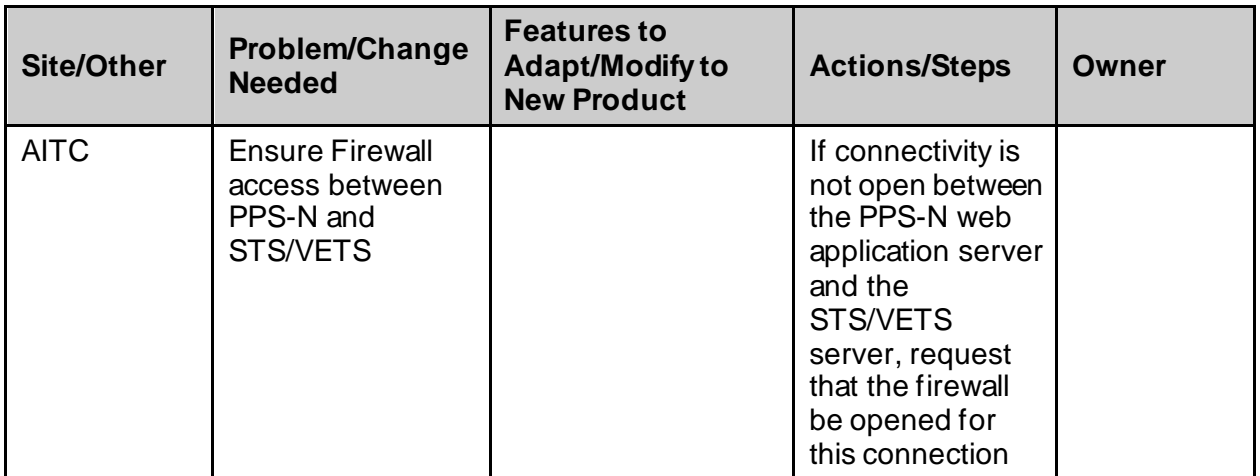

#### <span id="page-6-0"></span>**3.3 Resources**

The pre-existing PPS-N v3.1.9 environment resources will be used.

#### <span id="page-6-1"></span>**3.3.1 Facility Specifics**

The following table lists facility-specific features required for deployment.

#### **Table 3: Facility-Specific Features**

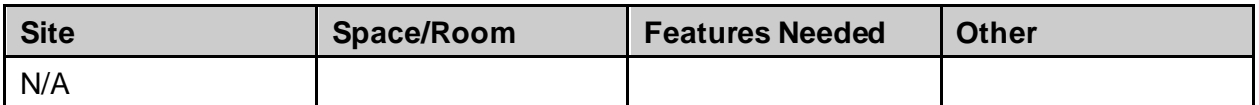

#### <span id="page-6-2"></span>**3.3.2 Hardware**

The following table describes hardware specifications required at each site prior to deployment.

#### **Table 4: Hardware Specifications**

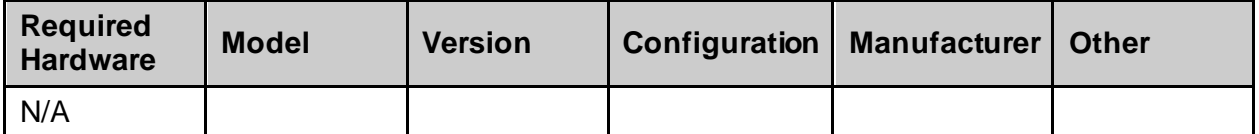

Please see the Roles and Responsibilities table in Section **[2](#page-4-4)** for details about who is responsible for preparing the site to meet these hardware specifications.

#### <span id="page-6-3"></span>**3.3.3 Software**

The following table describes software specifications required at each site prior to deployment.

#### **Table 5: Software Specifications**

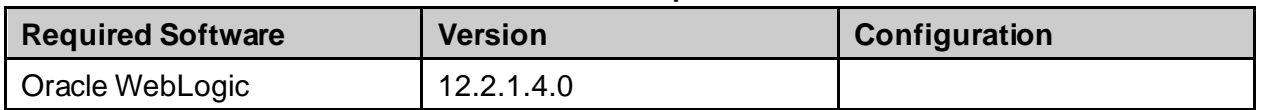

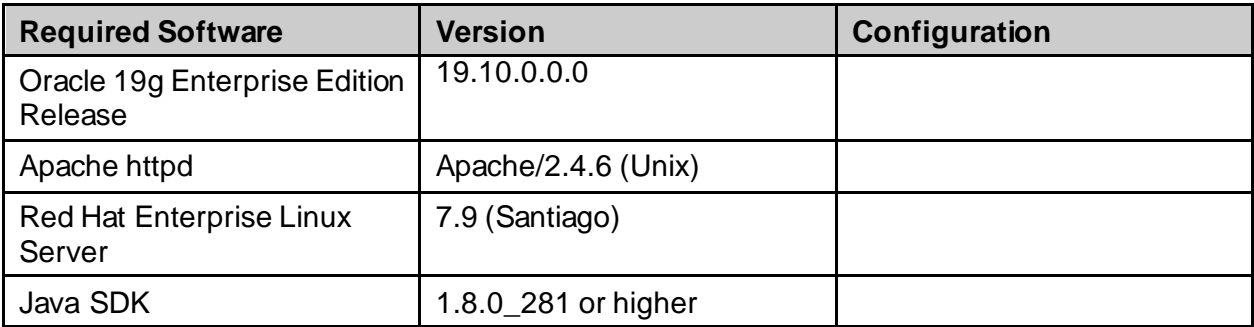

Please see the Roles and Responsibilities table in Section **[2](#page-4-4)** above for details about who is responsible for preparing the site to meet these software specifications.

#### <span id="page-7-0"></span>**3.3.4 Communications**

- Notify business owner of production deployment
- The Release Manager will schedule activities and identify the required personnel for each activity.
- Meetings will be scheduled for deployment personnel to work through the deployment steps.

#### <span id="page-7-1"></span>**3.3.4.1 Deployment/Installation/Back-Out Checklist**

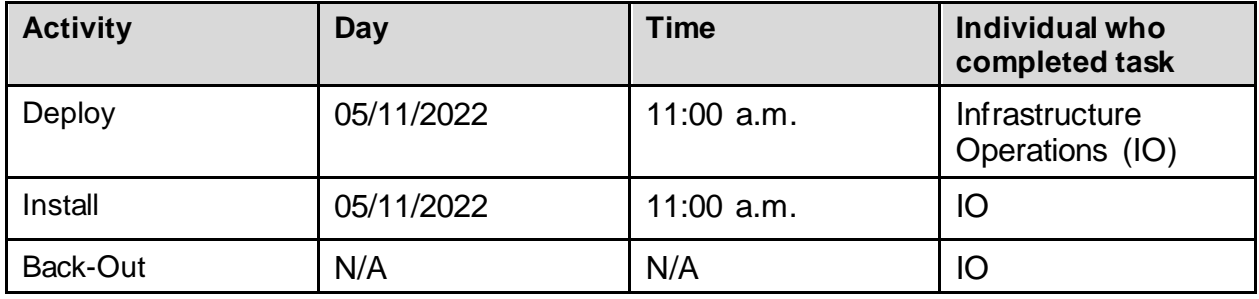

#### **Table 6: Deployment/Installation/Back-Out Checklist**

# <span id="page-8-0"></span>**4 Installation**

### <span id="page-8-1"></span>**4.1 Pre-installation and System Requirements**

The PPS-N Java Application and Database will be installed on the existing PPS-N v3.1.9 production platform.

## <span id="page-8-2"></span>**4.2 Platform Installation and Preparation**

The pre-existing PPS-N v3.1.9 platform will be used.

### <span id="page-8-3"></span>**4.3 Download and Extract Files**

See Section **[4.5](#page-8-5)**, specific filenames will be detailed in the request for change (RFC) order.

### <span id="page-8-4"></span>**4.4 Database Creation**

The pre-existing PPS-N v3.1.9 database will be used.

## <span id="page-8-5"></span>**4.5 Installation Scripts**

All required scripts and files are provided to the IO team for deployment at AITC. The installer should follow the instructions in the appropriate RFC documents, delivered by the Health Product Sustainment Tier 3 Clinical (HPSCLIN) team, for the target environment.

# <span id="page-8-6"></span>**4.6 Cron Scripts**

No Cron job changes are required for this deployment.

#### <span id="page-8-7"></span>**4.7 Access Requirements and Skills Needed for the Installation**

Linux System Administrator will need:

- Access to the Linux console of the server where PPS-N's WebLogic is running
- Access to the WebLogic web-based Console
- Access to the location identified within the RFC referenced in section **[4.5](#page-8-5)**.

Database Administrator will need:

- Access to the Linux console of the server where PPS-N's Oracle Database is running
- Access to the location identified within the RFC referenced in section **[4.5](#page-8-5)**.

#### <span id="page-9-0"></span>**4.8 Installation Procedure**

This section is a high-level overview of the installation procedure steps. Detailed steps are in the RFCs for the Database and Application deployment, and they will be delivered by the HPSCLIN team.

- 1. Stop the Managed Server
- 2. Un-deploy the two EAR files for PPS-N v3.1.9 Application
- 3. Deploy the new EAR files for PPS-N v3.1.10 Application
- 4. Start the PPS-N Application
- 5. Perform Smoke Test on PPS-N

#### <span id="page-9-1"></span>**4.9 Installation Verification Procedure**

After deployment is updated, PPS-N will be smoke tested.

The system administrator will check the application logs for the absence of errors.

## <span id="page-9-2"></span>**4.10 System Configuration**

#### <span id="page-9-3"></span>**4.10.1 Properties Files**

No property file changes are required for this deployment. The pre-existing PPS-N v3.1.9 property files will be used.

#### <span id="page-9-4"></span>**4.10.2 Import VA Certificates**

No certificate changes are required for this deployment. The pre-existing PPS-N v3.1.9 VA certificates will be used.

### <span id="page-9-5"></span>**4.11 Database Tuning**

After installation, the AITC data base administrator should monitor Oracle Enterprise Manager/Cloud Control to note any performance problems.

# <span id="page-10-0"></span>**5 Back-OutProcedure**

## <span id="page-10-1"></span>**5.1 Back-Out Strategy**

The back-out strategy for the PPS-N Java application is to restore the previous PPS-N v3.1.9 EAR file.

## <span id="page-10-2"></span>**5.2 Back-Out Considerations**

#### <span id="page-10-3"></span>**5.2.1 Load Testing**

Not applicable for PREN\*3.1\*10

#### <span id="page-10-4"></span>**5.2.2 User Acceptance Testing**

User Acceptance Testing is performed at test sites during IOC Testing.

## <span id="page-10-5"></span>**5.3 Back-Out Criteria**

A back-out of PREN\*3.1\*10 should only be considered if it is determined there is the cause for a patient safety issue or catastrophic system failure.

## <span id="page-10-6"></span>**5.4 Back-Out Risks**

Risks of backing out include not reconfiguring the application in the same manner it was before the start of the implementation. This can be remediated by taking backups of the appropriate file systems and database before the start of the deployment.

# <span id="page-10-7"></span>**5.5 Authority for Back-Out**

The PPS-N Sustainment PM has the authority to determine if a back-out of PREN\*3.1\*10 is required.

### <span id="page-10-8"></span>**5.6 Back-Out Procedure**

- 1. Stop the Managed Server
- 2. Un-deploy the EAR files for PPS-N v3.1.10 Application
- 3. Deploy the previous EAR files for PPS-N v3.1.9 Application
- 4. Start the PPS-N Application
- 5. Perform Smoke Test on PPS-N

### <span id="page-10-9"></span>**5.7 Back-out Verification Procedure**

A smoke test will be performed to determine that the application is working properly.

# <span id="page-11-0"></span>**6 Rollback Procedure**

Not applicable for PREN\*3.1\*10.

#### <span id="page-11-1"></span>**6.1 Rollback Considerations**

Not applicable for PREN\*3.1\*10.

# <span id="page-11-2"></span>**6.2 Rollback Criteria**

Not applicable for PREN\*3.1\*10.

# <span id="page-11-3"></span>**6.3 Rollback Risks**

Not applicable for PREN\*3.1\*10.

# <span id="page-11-4"></span>**6.4 Authority for Rollback**

Not applicable for PREN\*3.1\*10.

# <span id="page-11-5"></span>**6.5 Rollback Procedure**

Not applicable for PREN\*3.1\*10.

## <span id="page-11-6"></span>**6.6 Rollback Verification Procedure**

Not applicable for PREN\*3.1\*10.